### **LPISD Physical Education 7 th -8 th grade March 30 – April 3rd**

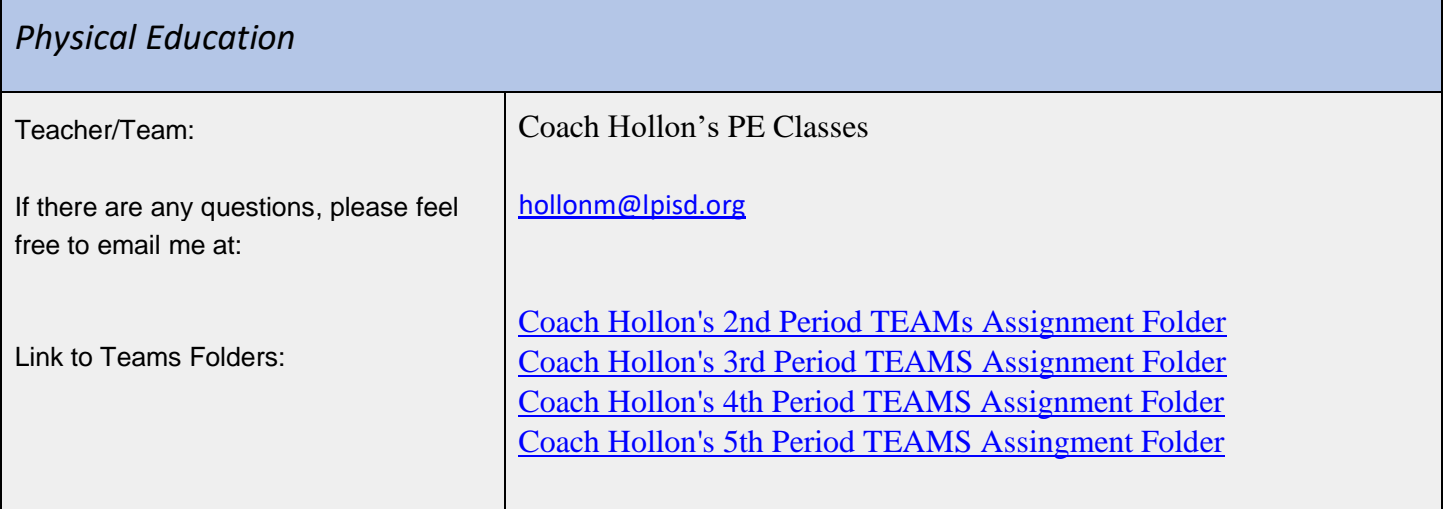

# **Objectives**

Objective / I CAN:

I can maintain a healthy active lifestyle while successfully completing my distance learning by completing a Darebee workout.

### **Activities**

#### Student Activities:

Go to your class period TEAMS folder and look for the daily assignment:

- 1. Go to the assignments in teams to access the two daily workouts for each week. The link will take you to that day's workout. Once you have completed the workout for the day click "turn in" on the assignment tab in Teams.
- 2. Submit one Flipgrid video of you doing just a portion of one of the two workouts each week. The video only needs to be 1-2 minutes max.

**Darebee Workouts:** (control click each day)

[Darebee Workout Day 2](https://darebee.com/programs/30-days-of-change.html?showall=&start=2)  [Darebee Workout Day 3](https://darebee.com/programs/30-days-of-change.html?showall=&start=3)

**Video:** Flipgrid: <https://info.flipgrid.com/> Flip Codes: Coach Aubin - hollonlxj

### **LPISD Physical Education 7 th -8 th grade March 30 – April 3rd**

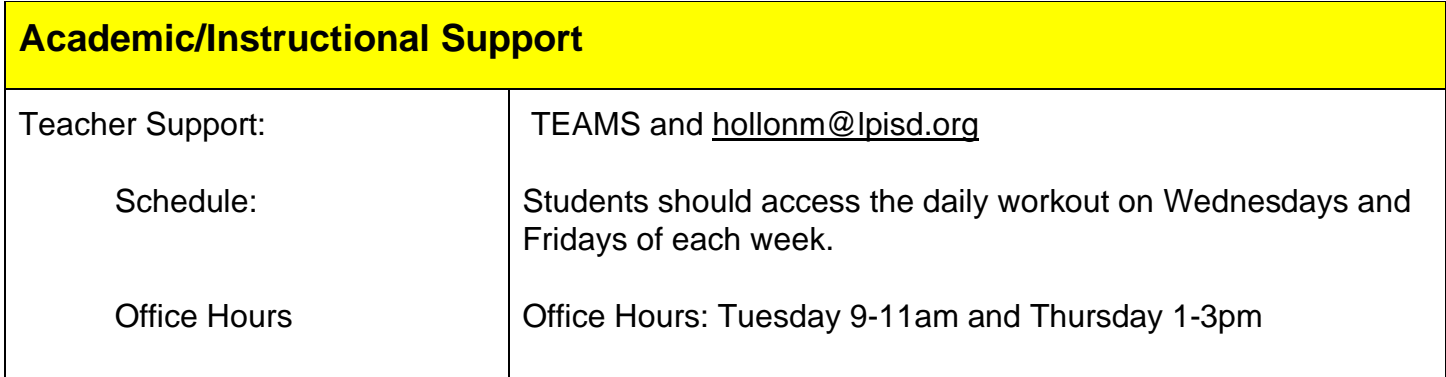

# **To Be Graded**

Assignment for students to submit to TEAMS Folder:

- 1. Completion of workouts Day 2 and Day 3. Make sure to click "turn in"
- 2. One short Flipgrid video submitted weekly showing you doing one of the exercises.
- 3. You will be assessed on the completion of each workout, and successful upload of a video weekly.

Two Grades will be taken each week.

- 1. Completion of assigned workouts per week. (1 workout  $=50$  pts. 2 workouts  $= 100$  pts)
- 2. One Flipgrid video of a workout per week. (100 pts)

What assignments will the student submit?

- 1. Make sure to "Turn in" each workout on TEAMS as you complete it.
- 2. Create and submit your Flipgrid video weekly.

How will it be submitted?

1. Submit it through teams and the Flipgrid app.